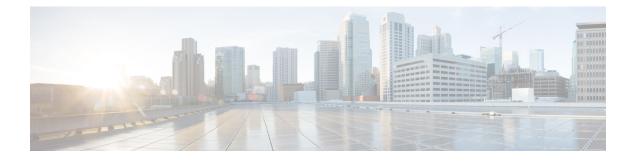

# **Manage Reports**

- Reports Overview, on page 1
- Available Reports, on page 1
- Create, Schedule, and Run a New Report, on page 18
- Customize Report Results, on page 20
- Filter and Customize Report Data Using User Defined Fields, on page 20
- Report Output Examples: Web GUI Output and CSV File Output, on page 24
- Troubleshooting Tips for an Empty Report, on page 26

## **Reports Overview**

Cisco EPN Manager reports provide information about system and network health as well as fault information. You can customize and schedule reports to run on a regular basis. Reports can present data in a tabular, or graphical format (or a mixture of these formats). You can also save reports in CSV or PDF format. The CSV or PDF files can be saved on the Cisco EPN Manager server for later download, or sent to an e-mail address.

Cisco EPN Manager provide the following type of data:

- Current—Provides a snapshot of data that is not time-dependent.
- Historical—Periodically retrieves data from the device and stores it in the Cisco EPN Manager database.
- Trend—Generates a report using aggregated data, which is collected and summarized as minimums, maximums, and averages.

With Cisco EPN Manager, you can filter these reports based on a specific criteria. For example, IPSLA Y.1731 reports can be filtered based on probes and PWE3 reports can be filtered based on Virtual Connection Identifier (VCID). You can also export reports, sort reports into logical groups, and archive reports for long-term storage.

## **Available Reports**

The Reports Launch Pad provides access to the following Cisco EPN Manager reports:

- Carrier Ethernet Performance Reports, on page 2
- Optical Performance Reports, on page 9
- Performance Reports, on page 14
- Network Summary Reports, on page 15
- Device Reports, on page 16

### **Carrier Ethernet Performance Reports**

This section lists the Carrier Ethernet (CE) Performance reports supported by Cisco EPN Manager. It also includes the monitoring policies that must be enabled so that the proper report data is collected. For more information about monitoring policies, see How Device Health and Performance Is Monitored: Monitoring Policies.

| Report Type      | Provides:                                                                                                    | Monitoring Policies That<br>Must Be Enabled                                                           | Parameters That Must Be Activated                                                                                                    |
|------------------|----------------------------------------------------------------------------------------------------|----------------------------------------------------------------------------------------------------|----------------------------------------------------------------------------------------------------|
| IPSLA Graphs     | Graphical representation<br>of average delay<br>backward, average delay<br>forward, average delay<br>two-way, jitter forward,<br>jitter backward, average<br>backward packet loss<br>ratio, average forward<br>packet loss ratio, and<br>availability.                                                                                                    | <i>IPSLA</i><br>For details about the<br>IPSLA monitoring<br>policy, see IP SLA<br>Monitoring Policy. | Response Time Avg, Response Time<br>Max,Response Time Min, Jitter Neg<br>DS Avg, Jitter Neg SD Avg, Jitter<br>Pos DS Avg, Jitter Pos SD Avg,<br>Packet Loss Overall Util Avg, Packet<br>Loss DS Util Avg, Packet Loss SD<br>Util Avg, Latency One Way SD<br>Avg, Latency One Way SD Max,<br>Latency One Way SD Min, Latency<br>One Way DS Avg, Latency One<br>Way DS Max, Latency One Way DS<br>Min |
| IPSLA Statistics | Tabular representation of<br>probe index, IPSLA<br>probe type, TOS, target<br>IP, VRF name, average<br>delay two-way, average<br>delay forward, average<br>delay backward, packet<br>loss ratio forward, packet<br>loss ratio backward,<br>average jitter forward,<br>average jitter backward,<br>average backward packet<br>loss ratio, average<br>forward packet loss ratio,<br>and availability. | <i>IPSLA</i><br>For details about the<br>IPSLA monitoring<br>policy, see IP SLA<br>Monitoring Policy. | Jitter Neg DS Avg, Jitter Neg SD<br>Avg, Jitter Pos DS Avg, Jitter Pos<br>SD Avg, Packet Loss Overall Util<br>Avg, Packet Loss DS Util Avg,<br>Packet Loss SD Util Avg, Latency<br>One Way SD Avg, Latency One<br>Way SD Max, Latency One Way SD<br>Min, Latency One Way DS Avg,<br>Latency One Way DS Max, Latency<br>One Way DS Min                                                               |

| Report Type                | Provides:                                                                                                    | Monitoring Policies That<br>Must Be Enabled                                                                                   | Parameters That Must Be Activated                                                                                                    |
|----------------------------|----------------------------------------------------------------------------------------------------|----------------------------------------------------------------------------------------------------|----------------------------------------------------------------------------------------------------|
| IPSLA Top N                | Tabular representation of<br>probe index, IPSLA<br>probe type, TOS, target<br>IP, VRF name, average<br>delay two-way,<br>maximum delay<br>two-way, average delay<br>two-way, average delay<br>forward, maximum delay<br>forward, maximum delay<br>forward, average delay<br>backward, maximum<br>delay backward,<br>minimum delay<br>backward, average<br>forward packet loss ratio,<br>average backward packet<br>loss ratio, jitter forward,<br>jitter backward and<br>availability. | <i>IPSLA</i><br>For details about the<br>IPSLA monitoring<br>policy, see IP SLA<br>Monitoring Policy.                         | Response Time Avg, Response Time<br>Max,Response Time Min, Jitter Neg<br>DS Avg, Jitter Neg SD Avg, Jitter<br>Pos DS Avg, Jitter Pos SD Avg,<br>Packet Loss Overall Util Avg, Packet<br>Loss DS Util Avg, Packet Loss SD<br>Util Avg, Latency One Way SD<br>Avg, Latency One Way SD Max,<br>Latency One Way SD Min, Latency<br>One Way DS Avg, Latency One<br>Way DS Max, Latency One Way DS<br>Min |
| IPSLA Y.1731<br>Graphs     | Graphical representation<br>of average delay<br>backward, average delay<br>forward, jitter two-way,<br>jitter forward, jitter<br>backward, average<br>backward frame-loss<br>ratio, average forward<br>frame-loss ratio, and<br>availability of the Y.1731<br>probe.                                                                                                    | <i>IPSLA Y.1731</i><br>For details about the<br>IPSLA Y.1731<br>monitoring policy, see<br>IP SLA Y.1731<br>Monitoring Policy. | Average Delay Two Way, Average<br>Delay Forward, Average Delay<br>Backward, Average Positive Jitter<br>Forward, Average Negative Jitter<br>Backward, Average Positive Jitter<br>Backward, Average Negative Jitter<br>Backward, Average Forward Frame<br>Loss Ratio, Average Backward<br>Frame Loss Ratio                                                                                            |
| IPSLA Y.1731<br>Statistics | Tabular representation of<br>operation type, CFM<br>domain, source,<br>destination, frame type,<br>average delay two-way,<br>average delay forward,<br>average delay backward,<br>average delay backward,<br>average jitter, forward<br>frame loss ratio,<br>backward frame loss<br>ratio, average forward<br>jitter, average backward<br>jitter, and availability of<br>the Y.1731 probe.                                                                                             | <i>IPSLA Y.1731</i><br>For details about the<br>IPSLA Y.1731<br>monitoring policy, see<br>IP SLA Y.1731<br>Monitoring Policy. | Average Delay Two Way, Average<br>Delay Forward, Average Delay<br>Backward, Average Forward Frame<br>Loss Ratio, Average Backward<br>Frame Loss Ratio, Average Jitter                                                                                                    |

| Report Type               | Provides:                                                                                                    | Monitoring Policies That<br>Must Be Enabled                                                                                       | Parameters That Must Be Activated                                                                                                    |
|---------------------------|----------------------------------------------------------------------------------------------------|----------------------------------------------------------------------------------------------------|----------------------------------------------------------------------------------------------------|
| IPSLA Y.1731<br>Top N     | Tabular representation of<br>operation type, CFM<br>domain, source,<br>destination, frame type,<br>average delay two-way,<br>maximum delay<br>two-way, minimum delay<br>two-way, average delay<br>forward, maximum delay<br>forward, maximum delay<br>forward, average delay<br>backward, average delay<br>backward, average delay<br>backward, average delay<br>backward, average forward frame loss ratio,<br>maximum forward frame<br>loss ratio, minimum<br>forward frame loss ratio,<br>average backward frame<br>loss ratio, maximum<br>backward frame loss<br>ratio, jitter forward, jitter<br>backward, and<br>availability of the devices<br>that are configured using<br>the Y.1731 technology. | <i>IPSLA Y.1731</i><br>For details about the<br>IPSLA Y.1731<br>monitoring policy, see<br>IP SLA Y.1731<br>Monitoring Policy.     | Average Delay Two Way, Average<br>Delay Forward, Average Delay<br>Backward, Average Positive Jitter<br>Forward, Average Negative Jitter<br>Backward, Average Negative Jitter<br>Backward, Average Forward Frame<br>Loss Ratio, Average Backward<br>Frame Loss Ratio |
| Interface<br>Availability | Displays the interface<br>details for the devices in<br>the network.                                                                                                    | Interface Health<br>For details about the<br>Interface Health<br>monitoring policy, see<br>Interface Health<br>Monitoring Policy. | Statistics                                                                                                    |
| Interface Graphs          | Graphical representation<br>of the interface traffic<br>statistics over time: in<br>traffic, out traffic, in<br>utilization and out<br>utilization.                                                                                                    | Interface Health<br>For details about the<br>Interface Health<br>monitoring policy, see<br>Interface Health<br>Monitoring Policy. | Statistics                                                                                                    |

| Report Type                                | Provides:                                                                                                    | Monitoring Policies That<br>Must Be Enabled                                                                                       | Parameters That Must Be Activated  |
|--------------------------------------------|----------------------------------------------------------------------------------------------------|----------------------------------------------------------------------------------------------------|------------------------------------|
| Interface Top N                            | Tabular representation of<br>Top N reports of<br>interface traffic statistics:<br>maximum in traffic,<br>average in traffic,<br>average out traffic,<br>average out traffic,<br>maximum out utilization,<br>maximum out utilization,<br>and current in utilization,<br>current out utilization, in<br>errors, out errors, in<br>discards, out discards and<br>interface availability. | Interface Health<br>For details about the<br>Interface Health<br>monitoring policy, see<br>Interface Health<br>Monitoring Policy. | Statistics                         |
| Interface Traffic                          | Tabular representation of<br>interface traffic statistics:<br>in traffic rate, out traffic<br>rate, in utilization, out<br>utilization, in errors, out<br>errors, in discards, out<br>discards, in packets rate,<br>out packets rate<br>(including L3 packets),<br>CRC errors and<br>percentage.                                                                                      | Interface Health<br>For details about the<br>Interface Health<br>monitoring policy, see<br>Interface Health<br>Monitoring Policy. | Statistics and CRC                 |
| Link Optical SFP<br>Power Level<br>Reports | Tabular representation ofthe A end device, A endinterface, Z end device,Z end interface, and theirTx and Rx power levels.NoteTheprerequisitefor this reportis to haveCDP/LLDPenabled linksin thenetwork.                                                                                                    | <i>Optical SFP</i><br>For more details about<br>the Optical SFP<br>monitoring policy, see<br>Optical SFP Monitoring<br>Policy.    | Optical Tx Power, Optical Rx Power |

I

| Report Type                     | Provides:                                                                                                    | Monitoring Policies That<br>Must Be Enabled                                                                                          | Parameters That Must Be Activated                              |
|---------------------------------|----------------------------------------------------------------------------------------------------|----------------------------------------------------------------------------------------------------|----------------------------------------------------------------|
| Link Utilization                | Tabular representation of<br>A end device, A end<br>interface, A member of,<br>A end in utilization, A<br>end out utilization, Z end<br>device, Z end interface,<br>Z member of, event time,<br>and the interface<br>utilization of the<br>interfaces participating in<br>the link, including the<br>link aggregate group they<br>belong to. | Interface Health<br>For details about the<br>Interface Health<br>monitoring policy, see<br>Interface Health<br>Monitoring Policy.    | Statistics                                                     |
|                                 | Note The<br>prerequisite<br>for this report<br>is to have<br>CDP/LLDP<br>enabled links<br>in the<br>network.                                                                                                    |                                                                                                    |                                                                |
| MPLS Link<br>Statistics         | Representation of link<br>delay and jitter in MPLS<br>segment routing.                                                                                                    | MPLS Link Performance<br>For more details about<br>the MPLS monitoring<br>policy, see MPLS Link<br>Performance Monitoring<br>Policy. | Average Delay, Min Delay, Max<br>Delay, RX Packets, TX Packets |
| Optical SFP<br>interface report | Tabular representation of<br>transmit/receive power<br>levels of the devices for<br>interfaces. Includes<br>device name, interface<br>name, RxPower,<br>TxPower, EVENTTIME.                                                                                                    | <i>Optical SFP</i><br>For more details about<br>the Optical SFP<br>monitoring policy, see<br>Optical SFP Monitoring<br>Policy.       | Optical Tx Power, Optical Rx Power                             |

| Report Type     | Provides:                                                                                                    | Monitoring Policies That<br>Must Be Enabled                                                                                                    | Parameters That Must Be Activated                                                                                                    |
|-----------------|----------------------------------------------------------------------------------------------------|----------------------------------------------------------------------------------------------------|----------------------------------------------------------------------------------------------------|
| PWE3 Statistics | Tabular representation of<br>PWE3 traffic and<br>availability statistics<br>including device name,<br>IP address, VC ID, peer<br>address, VC type, current<br>in bit rate, current out bit<br>rate, current in byte rate,<br>current out byte rate,<br>current in packet rate,<br>current out packet rate,<br>global availability, in<br>availability and out<br>availability.                                                                                                    | <i>Pseudowire Emulation</i><br><i>Edge to Edge</i><br>For details about the<br>Pseudowire Emulation<br>Edge to Edge monitoring<br>policy, see Pseudowire<br>Emulation Edge to Edge<br>Monitoring Policy. | PW VC Perf Total In HC Packets<br>Rate, PW VC Perf Total In HC Bytes<br>Rate, PW VC Perf Total Out HC<br>Packets Rate, PW VC Perf Total Out<br>HC Bytes Rate, PW VC Oper Status<br>Up, PW VC Inbound Oper Status<br>Up, PW VC Outbound Oper Status<br>Up, PW VC Oper Status Down, PW<br>VC Perf Total In HC Packets, PW<br>VC Perf Total In HC Bytes, PW VC<br>Perf Total Out HC Packets, PW VC<br>Perf Total Out HC Bytes, PW VC<br>Inbound Oper Status Down, PW VC<br>Outbound Oper Status Down |
| PWE3 Top N      | Tabular representation of<br>Top N reports of PWE3<br>statistics including<br>device name, IP address,<br>VC ID, peer address, VC<br>type, average in byte<br>rate, average out byte<br>rate, maximum in byte<br>rate, maximum out byte<br>rate, average in bit rate,<br>average out bit rate,<br>maximum in bit rate,<br>maximum out bit rate,<br>average in packet rate,<br>average out packet rate,<br>maximum in packet rate,<br>maximum out packet<br>rate, global inbound<br>availability and global<br>outbound availability. | <i>Pseudowire Emulation</i><br><i>Edge to Edge</i><br>For details about the<br>Pseudowire Emulation<br>Edge to Edge monitoring<br>policy, see Pseudowire<br>Emulation Edge to Edge<br>Monitoring Policy. | PW VC Perf Total In HC Packets<br>Rate,PW VC Perf Total In HC Bytes<br>Rate, PW VC Perf Total Out HC<br>Packets Rate, PW VC Perf Total Out<br>HC Bytes Rate, PW VC Oper Status<br>Up, PW VC Inbound Oper Status<br>Up, PW VC Outbound Oper Status<br>Up, PW VC Oper Status Down, PW<br>VC Perf Total In HC Packets, PW<br>VC Perf Total In HC Bytes, PW VC<br>Perf Total Out HC Packets, PW VC<br>Perf Total Out HC Bytes, PW VC<br>Inbound Oper Status Down, PW VC<br>Outbound Oper Status Down  |

I

| Report Type            | Provides:                                                                                                    | Monitoring Policies That<br>Must Be Enabled                                                                                                    | Parameters That Must Be Activated                                                                                                    |
|------------------------|----------------------------------------------------------------------------------------------------|----------------------------------------------------------------------------------------------------|----------------------------------------------------------------------------------------------------|
| PWE3 Traffic<br>Graphs | Graphical representation<br>of PWE3 traffic<br>including average in bit<br>rate, average out bit rate,<br>average in byte rate,<br>average out byte rate,<br>average out byte rate,<br>average out packet rate,<br>average out packet rate,<br>global availability, in<br>availability and out<br>availability.                                                                                                    | <i>Pseudowire Emulation</i><br><i>Edge to Edge</i><br>For details about the<br>Pseudowire Emulation<br>Edge to Edge monitoring<br>policy, see Pseudowire<br>Emulation Edge to Edge<br>Monitoring Policy. | PW VC Perf Total In HC Packets<br>Rate, PW VC Perf Total In HC Bytes<br>Rate, PW VC Perf Total Out HC<br>Packets Rate, PW VC Perf Total Out<br>HC Bytes Rate, PW VC Oper Status<br>Up, PW VC Inbound Oper Status<br>Up, PW VC Outbound Oper Status<br>Up, PW VC Oper Status Down, PW<br>VC Perf Total In HC Packets, PW<br>VC Perf Total In HC Bytes, PW VC<br>Perf Total Out HC Packets, PW VC<br>Perf Total Out HC Bytes, PW VC<br>Inbound Oper Status Down, PW VC<br>Outbound Oper Status Down |
| QoS Policing           | Tabular representation of<br>the details about the<br>policy map: ClassMap.<br>The details include,<br>direction of the policy<br>map, average exceed<br>byte rate, maximum<br>exceed byte rate,<br>maximum exceed date,<br>average violate byte rate,<br>maximum violate byte<br>rate, maximum violate<br>date, average conformed<br>byte rate, maximum<br>conformed byte rate,<br>maximum conformed<br>date, CIR current rate<br>and PIR current rate.<br>Also, graphical<br>representation of exceed,<br>violate and conformed<br>byte rates. | <i>Quality of Service</i><br>For details about the<br>Quality of Service<br>monitoring policy, see<br>Quality of Service<br>Monitoring Policy.                                                           | Conformed Bytes Rate, Exceeded<br>Bytes Rate, Violated Bytes Rate,<br>Exceeded Packets, Violated Bytes,<br>CIR, Conformed Bytes, Exceeded<br>Bytes, PIR                                                                                                    |

| Report Type | Provides:                                                                                                    | Monitoring Policies That<br>Must Be Enabled                                                                                             | Parameters That Must Be Activated                                                                                                    |
|-------------|----------------------------------------------------------------------------------------------------|----------------------------------------------------------------------------------------------------|----------------------------------------------------------------------------------------------------|
| QoS Policy  | Graphical and tabular<br>representation of the<br>details about the policy<br>map: ClassMap. The<br>details include, direction<br>of the policy map,<br>average pre-policy byte<br>rates, maximum<br>pre-policy byte rates,<br>average post-policy byte<br>rates, maximum<br>post-policy byte rates,<br>maximum pre-policy<br>dates, maximum<br>post-policy dates,<br>average drop in<br>percentage, maximum<br>drop in percentage,<br>maximum drop date,<br>average pre-policy of<br>CIR, average interface<br>speed in percentage,<br>maximum pre-policy of<br>CIR, maximum interface<br>speed in percentage,<br>average pre-policy of<br>CIR, maximum<br>pre-policy of CIR and<br>interface speed date.<br>Also, graphical<br>representation of<br>pre-policy, post-policy,<br>drop bit rate, and drop<br>percentage. | Quality of Service<br>For details about the<br>Quality of Service<br>monitoring policy, see<br>Quality of Service<br>Monitoring Policy. | Drop Bytes Rate, Drop Percent,<br>Post-Policy Bytes Rate, Pre-Policy<br>Bytes Rate, Pre-Policy Percent of<br>CIR, Post-Policy Percent of CIR,<br>CIR, Post-Policy Rate<br>(Bytes/Sec),Pre-Policy Bytes |

#### **Optical Performance Reports**

Table 1: Optical Performance Reports lists the Optical Performance reports supported by Cisco EPN Manager. For all the graphical reports, ensure that you select a maximum of four interfaces when you schedule or run these reports. For all the tabular reports, use the Show field to specify the number of records to be displayed in a page when you schedule or run these reports.

The performance data displayed when you generate these reports depend on the monitoring policy parameter that you activate when you enable the monitoring policy. For a detailed list of monitoring type and the associated performance counters, see Monitoring Policies Reference. For more information about monitoring policies, see Monitor Device and Network Health and Performance. For information about how to interpret the report results, see Report Output Examples: Web GUI Output and CSV File Output, on page 24.

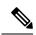

**Note** Enable the *Optical 1 day*, *Optical 15 mins*, or *Optical 30 secs* monitoring policies to populate data for these reports.

#### Table 1: Optical Performance Reports

| Report   | Report Type                                      | Provides:                                                                                                    | Monitoring Policy<br>Parameters That Must<br>Be Activated                                                                                                    | Parameters<br>That Must Be<br>Polled |
|----------|--------------------------------------------------|----------------------------------------------------------------------------------------------------|----------------------------------------------------------------------------------------------------|--------------------------------------|
| Ethernet | Ethernet<br>Reports–NCS1K,<br>NCS2K and<br>NCS4K | Graphical and tabular reports that lists the total number<br>of packets requested by the higher-level protocols to be<br>transmitted, and which were not addressed to a multicast<br>or broadcast address at this sub-layer, including those<br>that were discarded or not sent. The details also include<br>total number of multicast frames transmitted error free,<br>total number of packets requested by higher-level<br>protocols, total number of transmitted octects, total<br>number of octets received on the interface and number<br>of received packets that were discarded because of errors.<br>To customize the report output for a new report, choose<br><b>Reports &gt; Report Launch Pad &gt; Optical</b><br><b>Performance &gt; Ethernet</b> , click <b>New</b> , and then click<br><b>Customize</b> in the <b>Settings</b> area .<br>To customize the report output for an existing report,<br>choose <b>Reports &gt; Report Launch Pad &gt; Optical</b><br><b>Performance &gt; Ethernet</b> , click the required report link,<br>and then click <b>Customize</b> in the <b>Settings</b> area. | <i>Optical 1 day</i> ,<br><i>Optical 15 mins</i> ,<br>or <i>Optical 30 secs</i><br>For details about the<br>information collected<br>by optical monitoring<br>policies, see<br>Monitoring Policies<br>Reference.<br>For information about<br>how to interpret the<br>report results, see<br>Report Output<br>Examples: Web GUI<br>Output and CSV File<br>Output, on page 24. | Ethernet                             |

| Report | Report Type                                                                | Provides:                                                                                                    | Monitoring Policy<br>Parameters That Must<br>Be Activated                                                                                                    | Parameters<br>That Must Be<br>Polled       |
|--------|----------------------------------------------------------------------------|----------------------------------------------------------------------------------------------------|----------------------------------------------------------------------------------------------------|--------------------------------------------|
| OTN    | Section Monitoring<br>NEnd & FEnd<br>Reports- NCS1K,<br>NCS2K and<br>NCS4K | Graphical and tabular reports that list the OTN section<br>monitoring details of devices and interfaces in the OTN<br>circuit type. The details include number of background<br>block errors and its ratio, number of errored seconds and<br>its ratio, number of severely errored seconds and its ratio,<br>number of unavailable seconds, and number of failure<br>counts.                                                                                                    | N<br>dOptical 15 mins,<br>or Optical 30 secsO<br>oFor details about the<br>information collected<br>by optical monitoring<br>policies, see<br>Monitoring Policies<br>Reference.O<br>d<br>dFor information about<br>how to interpret the<br>report results, see<br>Report Output<br>Examples: Web GUI<br>Output and CSV File<br>Output, on page 24.O<br>e<br>e<br>e<br>e<br>e<br>e<br>fD<br>e<br>e<br>f<br>e<br>eD<br>e<br>e<br>e<br>eD<br>e<br>e<br>eD<br>e<br>e<br>eD<br>e<br>e<br>eD<br>e<br> | OTN<br>DWDM<br>Infrastructure <sup>1</sup> |
|        | Path Monitoring<br>NEnd & FEnd<br>Reports                                  | Graphical and tabular reports that list the OTN path<br>monitoring details of devices and interfaces in OTN<br>circuit type. They provide details such as number of<br>background block errors and its ratio, number of errored<br>seconds and its ratio, number of severely errored seconds<br>and its ratio, number of unavailable seconds, and number<br>of failure counts.                                                                                                   |                                                                                                    |                                            |
|        | Forward Error<br>Correction Reports-<br>NCS1K, NCS2K<br>and NCS4K          | Graphical and tabular reports that list the OTN forward<br>error correction details of devices and interfaces in the<br>OTN circuit type. The details include ECW, UCW, the<br>number of bit errors corrected, number of uncorrectable<br>words, and Pre-forward error correction based bit error<br>counts detected during the performance monitoring time<br>interval.                                                                                                    |                                                                                                    |                                            |
|        | Tandem<br>Connection<br>Monitoring NEnd<br>& FEnd Reports                  | Graphical and tabular reports that provide the tandem<br>connection monitoring details for the devices and<br>interfaces in the OTN circuit type. The details include<br>number of background block errors and its ratio, number<br>of errored seconds and its ratio, number of severely<br>errored seconds and its ratio, number of unavailable<br>seconds, and number of failure counts.                                                                                       |                                                                                                    | OTN                                        |
|        | GFP Statistics<br>Reports–NCS2K<br>and NCS4K                               | Graphical and tabular reports that provide the generic<br>framing procedure (GFP) statistics for the devices in the<br>OTN circuit type. The GFP statistics include number of<br>GFP frames and bytes received and transmitted, number<br>of single and multiple bit errors received, number of<br>packets received with CRC errors, invalid GFP type,<br>and invalid CID, number of CMF frames received and<br>transmitted, and number of cHEC and tHEC multiple<br>bit errors. |                                                                                                    | OTN<br>DWDM<br>Infrastructure <sup>1</sup> |

I

| Report   | Report Type                                                                                    | Provides:                                                                                                    | Monitoring Policy<br>Parameters That Must<br>Be Activated                                                                                                    | Parameters<br>That Must Be<br>Polled            |
|----------|------------------------------------------------------------------------------------------------|----------------------------------------------------------------------------------------------------|----------------------------------------------------------------------------------------------------|-------------------------------------------------|
| Physical | Optical Power<br>Reports-NCS1K,<br>NCS2K, and<br>NCS4K<br>Laser Bias Current<br>Reports-NCS1K, | minimum, and maximum percentage of laser bias current.                                                                                                    | Optical 1 day,<br>Optical 15 mins,<br>or Optical 30 secs<br>For details about the<br>information collected<br>by optical monitoring                                                                            | Physical<br>DWDM<br>Infrastructure <sup>1</sup> |
|          | NCS2K, and<br>NCS4K<br>Optical Physical<br>Report -NCS1K,<br>NCS2K, NCS4K                      | The laser bias current is the normalized value expressed<br>as the integer percentage.<br>Graphical and tabular reports that provide the average,<br>minimum, and maximum value of optical power on the<br>unidirectional port. The details include the average,<br>minimum and maximum Optical Service Channel power<br>level The details of average, minimum and maximum<br>optical signal-to-noise ratio, optical power warning,<br>chromatic dispersion, second order polarization mode<br>dispersion, polarization dependent loss, differential group<br>delay, polarization change rate, and phase noise. | policies, see<br>Monitoring Policies<br>Reference.<br>For information about<br>how to interpret the<br>report results, see<br>Report Output<br>Examples: Web GUI<br>Output and CSV File<br>Output, on page 24. |                                                 |

| Report          | Report Type                                                | Provides:                                                                                                    | Monitoring Policy<br>Parameters That Must<br>Be Activated                                                                                                    | Parameters<br>That Must Be<br>Polled             |
|-----------------|------------------------------------------------------------|----------------------------------------------------------------------------------------------------|----------------------------------------------------------------------------------------------------|--------------------------------------------------|
| SDH Or<br>SONET | SDH Regenerator<br>Section Report                          | Graphical and tabular reports that provide the<br>performance monitoring details of the SDH regenerator<br>section layer for the devices in your network. The details<br>include the number of background block errors and its<br>ratio, number of errored seconds and its ratio, number<br>of severely errored seconds and its ratio, number of<br>unavailable seconds, number of errored block, and<br>number of out-of-frame seconds.                                                                                                    | <i>Optical 1 day</i> or<br><i>Optical 15 mins</i><br>For details about the<br>information collected<br>by optical monitoring<br>policies, see<br>Monitoring Policies<br>Reference. | SDH/SONET<br>DWDM<br>Infrastructure <sup>1</sup> |
|                 | SDH Multiplex<br>Section NEnd &<br>FEnd Reports -<br>NCS2K | Graphical and tabular reports that provide the<br>performance monitoring details of SDH multiplex section<br>layer for the devices in your network. The details include<br>number of background block errors and its ratio, number<br>of errored seconds and its ratio, number of severely<br>errored seconds and its ratio, number of unavailable<br>seconds, number of errored blocks, number of failure<br>counts, protection switching — Switching count, ring<br>count, span count, working count, duration, ring duration,<br>span duration and working duration. | For information about<br>how to interpret the<br>report results, see<br>Report Output<br>Examples: Web GUI<br>Output and CSV File<br>Output, on page 24.                           |                                                  |
|                 | SDH Multiplex<br>Section NEnd &<br>FEnd Reports -<br>NCS4K | Graphical and tabular reports that provide the<br>performance monitoring details of SDH multiplex section<br>layer for the devices in your network. The details include<br>number of background block errors and its ratio, number<br>of errored seconds and its ratio, number of severely<br>errored seconds and its ratio, number of unavailable<br>seconds, and number of errored blocks.                                                                                                    |                                                                                                    |                                                  |
|                 | SONET Section<br>Report                                    | Graphical and tabular reports that provide performance<br>monitoring details of SONET section layer for the<br>devices in your network. The details include number of<br>coding violations, number of errored seconds, number<br>of severely errored seconds, and number severely errored<br>frame seconds.                                                                                                    |                                                                                                    |                                                  |
|                 | SONET Line NEnd<br>& FEnd Reports -<br>NCS2K               | Graphical and tabular reports that provide performance<br>monitoring details of SONET line layer for the devices<br>in your network. The details include number of coding<br>violations, number of errored seconds, number of<br>severely errored seconds, number of unavailable seconds,<br>number of failure counts, protection switching—<br>Switching count, ring count, span count, working count,<br>duration, ring duration, span duration and working<br>duration.                                                                                              |                                                                                                    |                                                  |
|                 | SONET Line NEnd<br>& FEnd Reports -<br>NCS4K               |                                                                                                    |                                                                                                    |                                                  |

| Report | Report Type | Provides:                                                                                                    | Monitoring Policy<br>Parameters That Must<br>Be Activated | Parameters<br>That Must Be<br>Polled |
|--------|-------------|----------------------------------------------------------------------------------------------------|-----------------------------------------------------------|--------------------------------------|
|        |             | Graphical and tabular reports that provide performance<br>monitoring details of SONET line layer for the devices<br>in your network. The details include number of coding<br>violations, number of errored seconds, number of<br>severely errored seconds, number of unavailable seconds,<br>and number of failure counts. |                                                           |                                      |

1. You must activate this parameter for all Cisco Optical Networking Services (ONS) and Cisco Network Convergence System (NCS) 2000 series devices.

## **Performance Reports**

This section lists the basic performance reports supported by Cisco EPN Manager. It also lists the monitoring policies and parameters that must be enabled for each of the report type. These reports are applicable for both Optical and Carrier Ethernet technologies.

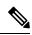

Note These reports are not supported for Cisco NCS 2000 devices.

For more information about monitoring policies, see Monitor Device and Network Health and Performance.

| Report Type                  | Provides:                                                                                                    | Monitoring Policies That<br>Must Be Enabled                                                                                  | Parameters That Must Be<br>Activated |
|------------------------------|----------------------------------------------------------------------------------------------------|----------------------------------------------------------------------------------------------------|--------------------------------------|
| Application Summary          | Representation of the application configuration details.                                                                                                    | NA                                                                                                    | NA                                   |
| Conversations                | Displays the conversation details.                                                                                                    | NA                                                                                                    | NA                                   |
| End User Summary             | Displays the end user<br>summary reports for each<br>client.                                                                                                    | NA                                                                                                    | NA                                   |
| Environmental<br>Temperature | Tabular representation of<br>Device IP Address, name,<br>Sensor Name, Sensor<br>Type, Maximum Inlet<br>Temp, Maximum Other<br>Temp, and Eventtime for<br>network devices. | <i>Device Health</i><br>For details about the<br>Device Health monitoring<br>policy, see Device Health<br>Monitoring Policy. |                                      |

| Report Type                      | Provides:                                                                                                    | Monitoring Policies That<br>Must Be Enabled                                                                                  | Parameters That Must Be<br>Activated                                                                                  |
|----------------------------------|----------------------------------------------------------------------------------------------------|----------------------------------------------------------------------------------------------------|----------------------------------------------------------------------------------------------------|
| Summarized Temperature<br>Report | Tabular representation of<br>Device IP Address,<br>Device Name, Sensor<br>Name, Sensor Type, Max<br>Time Stamp, Maximum<br>(Celsius), Min Time<br>Stamp, and Minimum<br>(Celsius) for network<br>devices. | <i>Device Health</i><br>For details about the<br>Device Health monitoring<br>policy, see Device Health<br>Monitoring Policy. | Environment Temperature                                                                                               |
| Current Temperature<br>Report    | Tabular representation of<br>Device IP Address,<br>Device Name, Sensor<br>Name, Sensor Type,<br>Temp (Celsius), and<br>Current Time Stamp for<br>network devices.                                         | Device Health<br>For details about the<br>Device Health monitoring<br>policy, see Device Health<br>Monitoring Policy.        | Environment Temperature                                                                                               |
| Site Summary                     | Displays the site summary reports in the network.                                                                                                    | NA                                                                                                    | NA                                                                                                    |
| Threshold Violations             | Lists the threshold<br>violation alarms data<br>(source, event type,<br>category and description)<br>for your network in a<br>table.                                                                      | Interface Health<br>For details about the<br>Device Health monitoring<br>policy, see Device Health<br>Monitoring Policy.     | Admin Status Up/Down<br>Operational Status<br>Up/Down<br>Admin Status Up and<br>Operational Status Down<br>Percentage |
| Voice Video Summary              | Lists the voice video<br>summary reports in the<br>network.                                                                                                    | NA                                                                                                    | NA                                                                                                    |
| WAN Performance<br>Analysis      | Lists the WAN<br>Application Performance<br>Analysis in the network.                                                                                                    | NA                                                                                                    | NA                                                                                                    |
| WAN Traffic Analysis<br>Summary  | Displays the WAN traffic details.                                                                                                    | NA                                                                                                    | NA                                                                                                    |

## **Network Summary Reports**

This section lists the Network Summary reports supported by Cisco EPN Manager. These reports provide information about the health of the network.

| Report Type      | Provides:                                                                                                    | Monitoring Policies That<br>Must Be Enabled | Parameters That Must Be<br>Polled |
|------------------|----------------------------------------------------------------------------------------------------|---------------------------------------------|-----------------------------------|
| Link Flap Report | Tabular representation of<br>the A end device, A end<br>interface, Z end device, Z<br>end interface, link name<br>and the number of flaps. |                                             | NA                                |

### **Device Reports**

This section lists the device reports supported by Cisco EPN Manager. It also lists the monitoring policies and parameters that must be enabled for each of the report type. These reports are applicable for both Optical and Carrier Ethernet technologies.

Note

Device reports are not supported for Cisco NCS 2000 devices.

For more information about monitoring policies, see Monitor Device and Network Health and Performance.

| Report Type                          | Provides:                                                                                                    | Monitoring Policies That<br>Must Be Enabled                                                                           | Parameters That Must<br>Be Activated |
|--------------------------------------|----------------------------------------------------------------------------------------------------|----------------------------------------------------------------------------------------------------|--------------------------------------|
| Alarm Report                         | List of alarms for devices in the network. Includes severity,<br>message, status, failure source, time stamp, creation time,<br>device timestamp, owner, category, condition, location, service<br>affecting, satellite ID. | NA                                                                                                    | NA                                   |
| CPU Utilization                      | Table listing all devices with their average CPU usage for a specified time period.                                                                                                    | Device Health<br>For details about the<br>Device Health monitoring<br>policy, see Device Health<br>Monitoring Policy. | CPU Utilization                      |
| Detailed<br>Hardware                 | Hardware information for the entire inventory or device types<br>(for example, Switches and Hubs, Routers, and Optical<br>Transport).                                                                                       | NA                                                                                                    | NA                                   |
| Detailed<br>Software                 | Software information for the entire inventory or device types (for example, Switches and Hubs, Routers, and Optical Transport).                                                                                             | NA                                                                                                    | NA                                   |
| Device<br>Availability               | Table listing all the available devices in the network and their reachability percentage.                                                                                                    | NA                                                                                                    | NA                                   |
| Device<br>Credential<br>Verification | The credential status of the devices in your network. Includes<br>the login, reachability, and protocol statuses of each device.<br>Also, includes the last modified date and time for the device.                          | NA                                                                                                    | NA                                   |

| Report Type                                                                                                    | Provides:                                                                                                    | Monitoring Policies That<br>Must Be Enabled                                                                                  | Parameters That Must<br>Be Activated |
|----------------------------------------------------------------------------------------------------|----------------------------------------------------------------------------------------------------|----------------------------------------------------------------------------------------------------|--------------------------------------|
| Device Health                                                                                                    | CPU utilization, memory utilization, and availability<br>information of the network devices for a specified time period.<br>Includes minimum, maximum, and average for all CPU<br>modules and memory pools on a device.                                                                                                    | <i>Device Health</i><br>For details about the<br>Device Health monitoring<br>policy, see Device Health<br>Monitoring Policy. | CPU Utilization                      |
| DMVPN Reports                                                                                                    | DMVPN information for the devices in the network.                                                                                                    | NA                                                                                                    | NA                                   |
| Event Report       List of events for devices in your network. Includes description, failure source, time stamp, device timestamp, severity, category, condition. |                                                                                                    | NA                                                                                                    | NA                                   |
| GET VPN<br>Network Status                                                                                                    | VPN Network Status for the devices in the network.                                                                                                    | NA                                                                                                    | NA                                   |
| Identity<br>Capability                                                                                                    | Identity capability summary information for the switches in the network.                                                                                                    | NA                                                                                                    | NA                                   |
| Interface Detail                                                                                                    | Interface details for the devices in your network. Includes<br>device name, port name, port description, MAC address, admin<br>status, operational status.                                                                                                    | NA                                                                                                    | NA                                   |
| Inventory                                                                                                    | Basic inventory data for the devices in your network. Includes<br>count of controllers by model, count of controllers by software<br>version, controller inventory, count of APs by model, count<br>of APs by software version, AP inventory, disassociated AP(s),<br>autonomous AP inventory, maintenance mode AP(s), count<br>of MSEs by version, MSEs, count of switches by model, count<br>of switches by version, switch inventory, switch devices<br>software images, count of routers by model, count of routers<br>by version, router inventory, router devices software images,<br>count of Cisco Interfaces and Modules devices by model,<br>count of Cisco Interfaces and Modules devices inventory,<br>Cisco Interfaces and Modules - software images, count of<br>storage networking devices by model, count of storage<br>networking devices by software version, storage networking<br>devices inventory, storage networking devices - software<br>images, count of security and VPN by model, count of security<br>and VPN by software version, security and VPN inventory. | NA                                                                                                    | NA                                   |
| Link Report                                                                                                    | Link Utilization for OTU, OTS, ODU, OMS enabled link in network.                                                                                                    | Device Health<br>For details about the<br>Device Health monitoring<br>policy, see Device Health<br>Monitoring Policy.        | NA                                   |
| Memory<br>Utilization                                                                                                    | Memory utilization information for a specified time period.<br>Includes information for all memory pools/modules.                                                                                                    | NA                                                                                                    | Memory Pool<br>Utilization           |

| Report Type                        | Provides:                                                                                                    | Monitoring Policies That<br>Must Be Enabled                                                                           | Parameters That Must<br>Be Activated |
|------------------------------------|----------------------------------------------------------------------------------------------------|----------------------------------------------------------------------------------------------------|--------------------------------------|
| Port Capacity                      | Interface utilization percentages for the devices in the network.                                                                                                    | NA                                                                                                    | NA                                   |
| PTP State                          | PTP Clock Class, PTP Servo, Port Index and PTP Boundary Clock data.                                                                                                    | PTP/SyncE Monitoring<br>Policy                                                                                        | NA                                   |
|                                    |                                                                                                    | For details about the<br>PTP/SyncE Monitoring<br>Policy, see PTP/SyncE<br>Monitoring Policy.                          |                                      |
| PWID Inventory                     | Displays and exports the PWID of the local device and peer<br>device. Lists all PWID for all services per domain and per<br>router.                                                                                                    | Device Health<br>For details about the<br>Device Health monitoring<br>policy, see Device Health<br>Monitoring Policy. | NA                                   |
| VLAN                               | VLAN information for the switches in the network.                                                                                                    | NA                                                                                                    | NA                                   |
| Wired Detailed<br>Device Inventory | Detailed inventory data for the wired devices in your network.<br>Includes system information, chassis information, module<br>information, module port interfaces, VLAN interfaces,<br>software image information, memory pool information, flash<br>devices, flash partition, flash file.         | NA                                                                                                    | NA                                   |
|                                    | <b>Note</b> Up to 5 devices can be selected if you want to run the report immediately without saving it. To include more than 5 devices, save or schedule the report.                                                                                                    |                                                                                                    |                                      |
| Wired Device<br>Availability       | List of wired devices with highest availability in your network.<br>Includes device name, average availability (%).                                                                                                    | NA                                                                                                    | NA                                   |
| Wired Module<br>Detail             | Table listing detailed module information for wired devices<br>in the network including device name, device IP, equipment<br>name, number of ports, operational status, vendor equipment<br>type, manufacturer, serial number, and UDI.                                                            | NA                                                                                                    | NA                                   |
| Wired Port<br>Attribute            | Port attribute information such as admin status, operational<br>status, mac address, etc. Includes VLAN ID, access mode<br>VLAN, device IP address, Interface IP address, description,<br>MAC address, Admin status, operational status, type, MTU,<br>speed, duplex, IsTrunk, trunk encapsulation | Device Health<br>For details about the<br>Device Health monitoring<br>policy, see Device Health<br>Monitoring Policy. | NA                                   |

# Create, Schedule, and Run a New Report

The Report Launch Pad provides access to all Cisco EPN Manager reports from a single page. From this page, you can perform all report operations: Create, save, view, schedule, and customize.

To see more report details, hover the cursor over the tooltip next to the report type.

To create, schedule, and run a new report:

- **Step 1** From the left sidebar, choose **Reports** > **Report Launch Pad**.
- **Step 2** Locate the report you want to launch, then click New.

A new text box, **Last**, is added as part of the **Reporting Period** field which allows users to generate reports for the last 24 hours.

**Note** You must enter a value between 1 to 24, i.e. for the last 24 hours.

- Step 3In the Report Details page, enter the report title.You can edit the Report Title field.
- **Step 4** Choose the appropriate **Report By** category from the drop down list.
- **Step 5** The **Report Criteria** field allows you to sort your results depending on the previous **Report By** selection made.
  - **Note** If you select the virtual domain checkbox at the top, edit button is enabled when one or more values present in the report criteria filter.
- **Step 6** Click Edit to open the device selection wizard and select the required device. Click on Preview tab to confirm the selected devices and click Ok. You can also remove the selected devices.

The parameters shown in the Report Details page depend on the report type you chose. With some reports, you are required to customize the report results. For more information about how to customize a report result, see Customize Report Results, on page 20.

**Note** In Client reports, SSIDs are listed only if their Wireless LAN Controllers are mapped to a Virtual Domain.

- **Step 7** If you plan to run this report later or as a recurring report, enter the required Schedule parameters.
- **Step 8** To run the report, choose one of the following options:
  - Run—Runs the report without saving the report setup.
  - Save—Saves this report setup without immediately running the report. If you have entered Schedule parameters, the report runs automatically at the scheduled date and time.
  - Run and Save—Saves this report setup and runs the report immediately.
  - Save and Export—Saves the report, runs it, and exports the results to a file. You will be prompted to:
    - Select the exported report's file format (CSV or PDF). Exported CSV file is a single .csv file which has capability to hold one million records. If the number of records exceeds one million, then another CSV file will be generated accomodating the remaining records. Finally, both the CSV files will be provided in zip format.
    - **Note** Above mentioned condition is applicable only for the reports listed under Reports Launchpad which is called as simple reports, while the custom reports will not have this conditional check.
    - In Export Delimiter field, enter any one of the following characters \* # @ % ^ & |, ! \$ to view the exported data separated by a delimiter.
    - **Note** The **Export Delimiter** field is available only when the selected export file format is CSV.
    - Choose whether to send an email when the report has been generated. If you choose this option, you must enter the destination email address and the email subject line content, and choose whether you want the exported file included as an attachment to the email.

When you are finished, click **OK**.

- Save and Email—Saves the report, runs it, exports the results as a file, and emails the file. You will be prompted to:
  - Select the exported report file format.
  - Enter the destination email address and the email subject line content.
    - **Note** In Cisco EPN Manager, selecting the **Export Format** as CSV and clicking the **Save and Email** option will send the CSV file in the zip format, if the file holds more than 15k records. A file with less than 15k records will be sent as a plain CSV file.

When you are finished, click OK.

Cancel—Returns to the previous page without running or saving this report.

## **Customize Report Results**

Many reports allow you to customize their results, letting you include or exclude different types of information. Reports that support this feature display a Customize button. Click this button to access the Create Custom Report page and customize the report results.

To customize a report result:

- **Step 1** Choose the report you want to customize:
  - a) Create a new report. Click **Reports** > **Report Launch Pad**.
  - b) Customize a recurring report. Click **Reports > Saved Report Templates** and, then click the report name hyperlink.
- **Step 2** In the Report Details page, click **Customize**.
- **Step 3** On the Create Custom Report page, complete the required information, then click **Apply** to confirm the changes.
- **Step 4** Click **Save** in the Report Details page.

## Filter and Customize Report Data Using User Defined Fields

You can create custom attributes and assign values to them. See Create User Defined Fields for Custom Values for information about how to create user defined fields (UDF). You can then use the UDFs to filter and customize the report results.

Cisco EPN Manager scans the values of UDFs created every two minutes and generates a UDF.json file, in which the metadata are saved. You can access this file from the

/opt/CSCOlumos/conf/rfm/classes/com/cisco/server/reports/conf/UDF.json location.

Here is an example of how the metadata for the UDFs are displayed in the UDF.json file:

[ {

```
"label": "internal",
  "hidden": true,
  "displayName": "Internal",
  "fixedColumn": false
},
{
  "label": "location",
  "hidden": true,
  "displayName": "Location",
  "fixedColumn": false
},
{
  "label": "quality",
  "hidden": true,
  "displayName": "Quality",
  "fixedColumn": false
},
```

In this example:

- the attribute, *label* is the user defined field created in the Administration > Settings > System Settings > General > User Defined Fields page.
- the attribute, *hidden* is set to True, by default. If this attribute is set to False, the UDF is hidden on the Reports page. You need to set this attribute to False so that the UDF is available for selection when you customize the report results.
- the attribute, *displayName* is used to change the UDF name that will be displayed in the report results.
- The attribute, *fixedColumn* is applicable only when the hidden attribute is set to False.

After you have made the required changes in the UDF.json file, you can customize the report results. See Customize Report Results, on page 20.

You can filter and customise reports based on UDFs for the following reports:

| Report Category | Report Name                     | Report Type                                       |
|-----------------|---------------------------------|---------------------------------------------------|
| CE Performance  | Interface Graphs                | Interface In Utilization Graph                    |
|                 |                                 | Interface In Traffic Graph                        |
|                 |                                 | Interface Out Utilization Graph                   |
|                 |                                 | Interface Out Traffic Graph                       |
|                 | Interface Top N                 | Interface TopN In Utilization                     |
|                 |                                 | Interface TopN In Traffic                         |
|                 |                                 | Interface TopN Out Utilization                    |
|                 |                                 | Interface TopN Out Traffic                        |
|                 |                                 | Interface Bottom N Availability                   |
|                 | Interface Traffic               | Interface Errors and Discards                     |
|                 |                                 | Interface Traffic Report                          |
|                 |                                 | Interface CRC Errors Report                       |
| Performance     | Environmental Temperature       | Summarized Environmental<br>Temperature           |
|                 |                                 | Current Environmental<br>Temperature              |
| Device          | CPU Utilization                 | CPU Utilization                                   |
|                 |                                 | Top CPU Utilization                               |
|                 |                                 | Bottom CPU Utilization                            |
|                 | Memory Utilization              | Memory Utilization                                |
|                 |                                 | Top Memory Utilization                            |
|                 |                                 | Bottom Memory Utilization                         |
|                 | Wired Module Detail             | Wired Module Detail Report<br>Details             |
|                 | Wired Detailed Device Inventory | Wired Detailed Device Inventory<br>Report Details |

You can also change the filter type of the UDF in the UDF.json file. The default filter type is String.

Here are few examples of filter types and their definitions:

```
[
  {
    "label": "internal",
    "displayName": "Internal",
```

L

```
"hidden": false,
  "fixedColumn": false,
  "filterMetadata": {
   "sqlDataType": "Boolean",
    "attr": "internal",
    "label": "UDF: Internal Used",
    "filterType": "boolean"
 }
},
  "label": "location",
  "displayName": "Location",
  "hidden": false,
  "fixedColumn": false
},
{
  "label": "quality",
  "displayName": "Quality",
  "hidden": false,
  "fixedColumn": false,
  "filterMetadata": {
    "sqlDataType": "Number",
    "selectItems": {
      "1": "High Quality",
      "2": "Mid Quality",
     "3": "Low Quality"
    },
    "attr": "quality",
    "label": "UDF: Quality",
   "filterType": "enumeration"
  }
},
{
  "label": "sapid",
  "displayName": "SAP ID",
  "hidden": false,
  "fixedColumn": true,
  "filterMetadata": {
   "sqlDataType": "Number",
    "attr": "sapid",
   "label": "UDF: SAP ID",
   "filterType": "numeric"
  }
},
{
  "label": "startTime",
 "displayName": "Start Time",
  "hidden": false,
  "fixedColumn": false,
  "filterMetadata": {
   "sqlDataType": "Timestamp",
   "attr": "startTime",
   "label": "UDF: Start Time",
   "filterType": "datetime"
  }
},
{
 "label": "vendor",
  "displayName": "Vendor",
  "hidden": false,
  "fixedColumn": true,
  "filterMetadata": {
   "sqlDataType": "String",
   "selectItems": {
```

]

```
"huawei": "Hua Wei",
    "alu": "Alcatel Lucent",
    "cisco": "Cisco"
    },
    "attr": "vendor",
    "label": "UDF: Vendor",
    "filterType": "enumeration"
  }
}
```

After you have made the required changes in the UDF.json file, use the **Advanced Filter** option in the Report Details page to filter the report data.

## **Report Output Examples: Web GUI Output and CSV File Output**

In this example, a section monitoring report is generated for Cisco NCS 2000 series devices that are available in the near end of the network. You can choose to view the result, either at the bottom of the Report Details page, or export the results to a CSV or PDF file. For more information about how to create and run a report, see Create, Schedule, and Run a New Report, on page 18.

The following figure shows how the results are displayed at the bottom of the Report Details page.

| SectionMonitoringNearEndNCS2K<br>Generated: 2015-Apr-02, 17:52:03 IST                                                       |                                                     |            | Cisco EPN<br>Manager      |        |             |         |         |        |         |        |                      |
|----------------------------------------------------------------------------------------------------|-----------------------------------------------------|------------|---------------------------|--------|-------------|---------|---------|--------|---------|--------|----------------------|
| Report By: Interfa<br>Devices: M6-235-1<br>Report Interval: 1<br>Reporting Period:<br>Show: All records<br>Section Monitori | 40;nmtgte-m6-159;M6-23<br>i minutes<br>Last 6 hours | 5-139      |                           |        |             |         |         |        |         |        |                      |
| Device Name                                                                                                    | Device IP Address                                   | Interface  | DateTime                  | BBE-SM | BBER-SM     | ES-SM   | ESR-SM  | SES-SM | SESR-SM |        | FC-SM                |
| Device Name                                                                                                    | Device IP Address                                   | interrace  | paternine                 | EBE 3N | DDERSH      | and and | ESR-SM  | 585-5M | SESR-SM | UAS-SM | I-C-S01              |
| a secondario de la compañía de la compañía de la compañía de la compañía de la compañía de la compañía de la c              | 10.58.235.140                                       | CHAN-2-2-2 | 2015-Apr-02, 12:00:00 IST | 0      | 0.00000     | 0       | 8.00000 | 0      | 0.00000 | 0      | 0                    |
| M6-235-140                                                                                                    |                                                     |            |                           |        | Start Start |         |         |        |         |        | and the second state |
| M6-235-140<br>M6-235-140<br>M6-235-140                                                                                      | 10.58.235.140                                       | CHAN-2-2-2 | 2015-Apr-02, 12:00:00 IST | 0      | 0.00000     | 0       | 8.00000 | 0      | 0.0000  | o      | o                    |

If scheduling is enabled and you choose to export the result to a CSV file, the report is saved in the repository named /localdisk/ftp/reports. You can adjust the location of the report repository. For more information, see Report Purging.

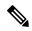

Note

If scheduling is disabled and you choose to export the result to a CSV file, the report is saved in the repository named /localdisk/ftp/reportsOnDemand.

The file naming convention for the CSV file is *ReportTitle\_yyyymmdd\_hhmmss.csv*, where *yyyymmdd* is the year, month, and date, and *hhmmss* is the hours, minutes, and seconds when the report result was exported.

| 1  | A              | В                    | С            | D                         | E      | F       | G     | Н      | I I    | J       | K      | L     |
|----|----------------|----------------------|--------------|---------------------------|--------|---------|-------|--------|--------|---------|--------|-------|
| 1  | Section Monit  | toring Report for Ci | sco NCS 2000 | Series Devices            |        |         |       |        |        |         |        |       |
| 2  | Generated: 20  | 17:52:03 IST         |              |                           |        |         |       |        |        |         |        |       |
| 3  | Report By: Int | erfaces By Device    |              |                           |        |         |       |        |        |         |        |       |
| 4  | Devices: M6-2  | 235-140;nmtgte-m6    | -159;M6-235- | 139                       |        |         |       |        |        |         |        |       |
| 5  | Report Interva | al: 15 minutes       |              |                           |        |         |       |        |        |         |        |       |
| 6  | Reporting Per  | riod: Last 6 hours   |              |                           |        |         |       |        |        |         |        |       |
| 7  | Show: All reco | ords                 |              |                           |        |         |       |        |        |         |        |       |
| 8  |                |                      |              |                           |        |         |       |        |        |         |        |       |
| 9  | Section Monit  | oring NEnd Report    |              |                           |        |         |       |        |        |         |        |       |
| 10 | Device Name    | Device IP Address    | Interface    | DateTime                  | BBE-SM | BBER-SM | ES-SM | ESR-SM | SES-SM | SESR-SM | UAS-SM | FC-SM |
| 11 | M6-235-140     | 10.58.235.140        | CHAN-2-2-2   | 2015-Apr-02, 12:00:00 IST | 0      | 0       | 0     | 0      | 0      | 0       | 0      |       |
| 12 | M6-235-140     | 10.58.235.140        | CHAN-2-2-2   | 2015-Apr-02, 12:15:00 IST | 0      | 0       | 0     | 0      | 0      | 0       | 0      |       |
| 13 | M6-235-140     | 10.58.235.140        | CHAN-2-2-2   | 2015-Apr-02, 12:30:00 IST | 0      | 0       | 0     | 0      | 0      | 0       | 0      |       |
| 14 | M6-235-140     | 10.58.235.140        | CHAN-2-2-2   | 2015-Apr-02, 13:00:00 IST | 0      | 0       | 0     | 0      | 0      | 0       | 0      |       |

The following figure shows how the results are displayed in a CSV file.

The following table explains how you can interpret the section monitoring report result.

| Column Name       | Description                                                                                                    |
|-------------------|----------------------------------------------------------------------------------------------------|
| Device Name       | Name of the device that is in the near end of the network.                                                                                                    |
| Device IP Address | IP address of the device.                                                                                                    |
| Interface         | Interface name of the device.                                                                                                    |
| DateTime          | Date and time when the section monitoring data was<br>collected for the device. The value in this column<br>depends on the report interval that you chose when<br>you created the report. The report interval can be 15<br>minutes or 24 hours. |
| BBE-SM            | Number of background block errors for the device.                                                                                                    |
| BBER-SM           | Background block error ratio for the device.                                                                                                    |
| ES-SM             | Number of errored seconds for the device.                                                                                                    |
| ESR-SM            | Errored seconds ratio for the device.                                                                                                    |
| SES-SM            | Number of severely errored seconds for the device.                                                                                                    |
| SESR-SM           | Severely errored seconds ratio for the device.                                                                                                    |
| UAS-SM            | Number of unavailable seconds for the device.                                                                                                    |
| FC-SM             | Number of failure counts (AIS/RFI detected) for the device.                                                                                                    |

For detailed descriptions of performance counters that are displayed in the results of other optical performance reports, see Performance Counters for Optical Monitoring Policies.

# **Troubleshooting Tips for an Empty Report**

If the report was run successfully but you do not have an output file that can be exported, you can try one of the following troubleshooting tips:

| Check if you have                                                                                                    | For example:                                                                                                    |
|----------------------------------------------------------------------------------------------------|----------------------------------------------------------------------------------------------------|
| enabled the correct monitoring policy. For details<br>on what monitoring policies must be enabled, see<br>Monitoring Policies Reference. | For QoS reports, QoS monitoring policy must be enabled.                                                                                                    |
| enabled the periodic collection.                                                                                                    | For any System Monitoring Periodic reports<br>(CPU/Disk/Memory), the periodic collection must be<br>enabled. Once enabled, the report must be generated<br>after 12 hours to see the output. |
|                                                                                                    | Note Periodic collection can be enabled by clicking <b>Periodic Collection Enable</b> button under System Monitoring Setting in https:// <i>Server</i> IP>/webacs/ncsDiag.do.                |
| chosen the correct device type for a particular report.                                                                                  | Do not choose NCS devices for generating CE<br>Performance reports as they are optical devices.                                                                                              |
| selected the correct time period while generating a report.                                                                              | You cannot choose a 2-week time period if you enabled the policy only 2 days ago.                                                                                                    |
| configured the device properly. For more details, see Configure Devices So They Can Be Modeled and Monitored.                            | For QoS reports, QoS must be configured/enabled on the device.                                                                                                    |
| successful device inventory collection. For more details, see Find Devices With Inventory Collection or Discovery Problems               | For the reports to have data, the inventory collection status must be <b>Completed</b> .                                                                                                    |